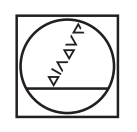

# **HEIDENHAIN**

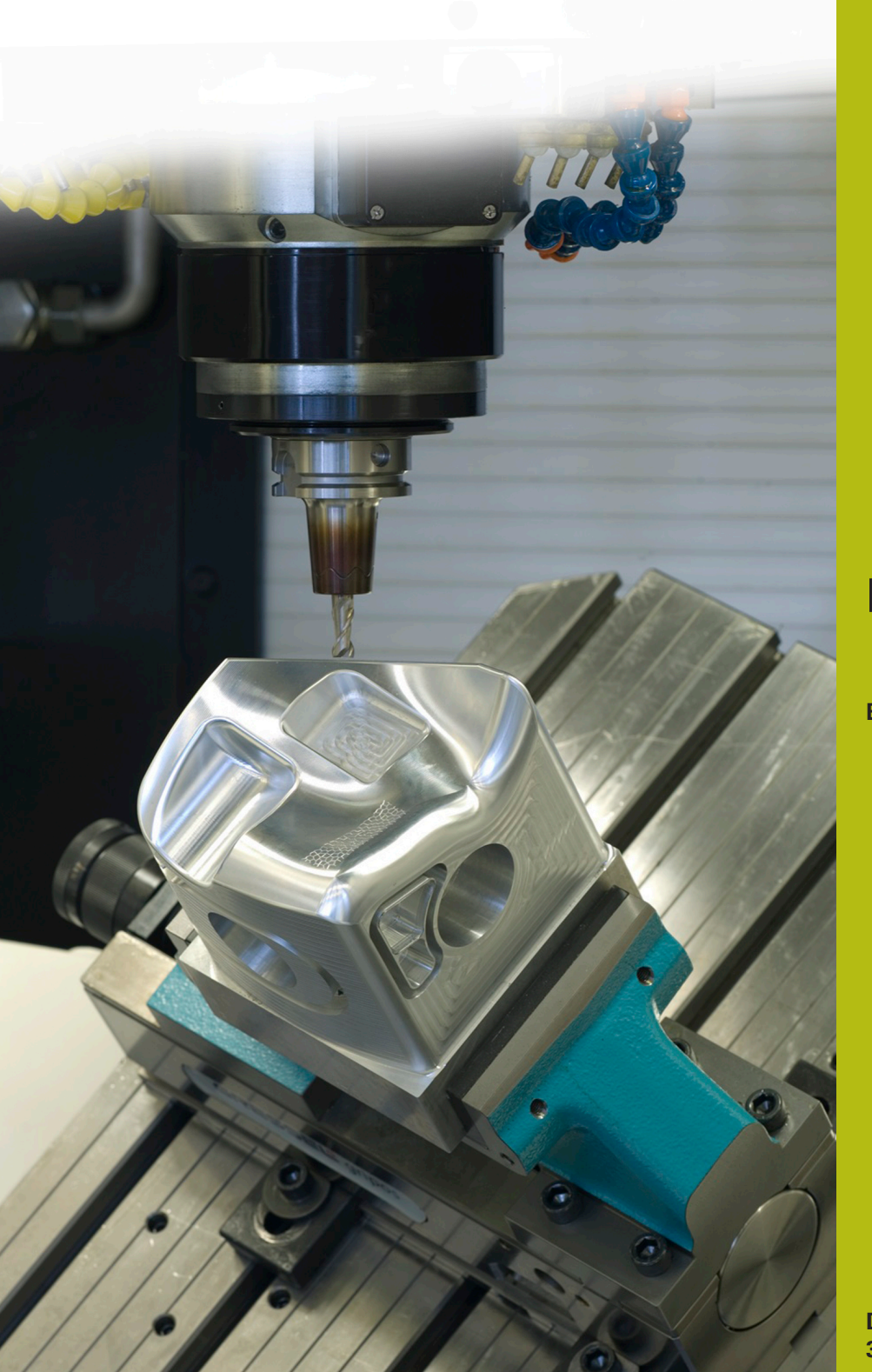

## **NC-Solutions**

**Beschreibung zum NC-Programm 4220**

**Deutsch (de) 3/2020**

### **1 Beschreibung zu dem NC-Programm 4220\_de.h**

NC-Programm, um einen Quader von fünf Seiten zu bearbeiten.

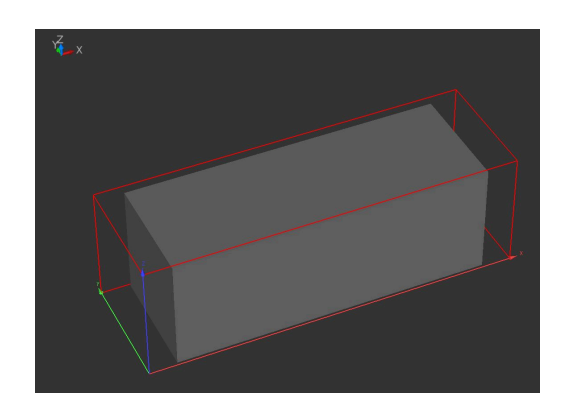

#### **Anforderung**

Gefordert ist ein quaderförmiges Rohteil von fünf Seiten zu bearbeiten. Der Maschinenbediener wünscht, nur das Rohteil und das Fertigteil definieren zu müssen. Die Steuerung berechnet daraus die Abmaße der einzelnen Flächen und das Aufmaß auf den Flächen. Anschließend bearbeitet die Steuerung die Flächen.

#### **Vorbereitung**

Das Werkstück muss an der Unterseite gespannt sein, damit die Steuerung die Oberseite und die seitlichen Flächen komplett bearbeiten kann. Da bei den Flächen ein Überlauf verwendet wird, müssen Sie auch hierfür Freiraum einhalten.

Der Bezugspunkt ist in der Ebene X/Y im Zentrum des Rohteils und in der Z-Achse an der Unterseite des Rohteils.

Die Steuerung muss beim Bearbeitungsebene Schwenken mit Raumwinkeln arbeiten.

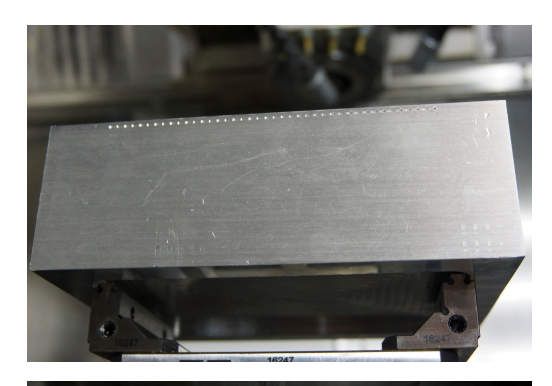

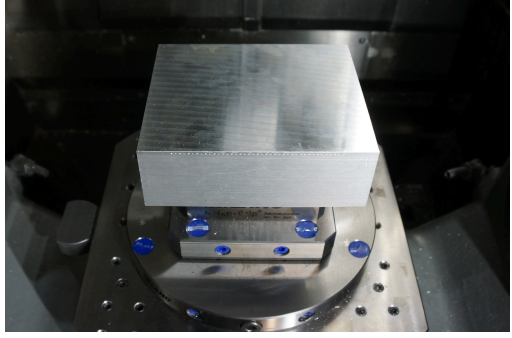

#### **NC-Programm 4220\_de.h**

Am Anfang des NC-Programms definieren Sie alle für die Bearbeitung benötigten Parameter. Danach berechnet die Steuerung weitere benötigte Werte. Zunächst berechnet sie die Abmaße des Rohteils ausgehend vom Bezugspunkt. Danach berechnet sie die Aufmaße in den einzelnen Achsen und die Fertigmaße ausgehend vom Bezugspunkt. Im letzten Block der Berechnungen bestimmt die Steuerung die Koordinaten für die Vorpositionierungen in den einzelnen Achsen.

Nächster Schritt im NC-Programm ist die BLK-Form. Die BLK-Form definiert die Steuerung mit den zuvor berechneten Rohteilmaßen. Danach ruft die Steuerung das Werkzeug auf. Auch dies ist über die Q-Parameterprogrammierung gelöst, sodass Sie die Werkzeugdefinition im Eingabeblock am Programmanfang vornehmen. Dann schaltet die Steuerung die Spindel ein.

Anschließend prüft die Steuerung, ob das Rohteilmaß in der X-Achse größer dem Fertigteil ist:

- Wenn das Rohteil größer dem Fertigteil ist, ist eine Bearbeitung nötig und die Steuerung springt in das Unterprogramm **LBL1**
- Wenn das Rohteil nicht größer dem Fertigteil ist, ist keine  $\blacksquare$ Bearbeitung nötig und das NC-Programm läuft ohne Sprung weiter

Nach der Prüfung ist eine Sprungmarke definiert. Diese Sprungmarke ist nötig, um aus dem Unterprogramm **LBL1** wieder in das Hauptprogramm zu springen.

Danach prüft die Steuerung, ob das Rohteilmaß in der Y-Achse größer dem Fertigteil ist:

- Wenn das Rohteil größer dem Fertigteil ist, ist eine Bearbeitung nötig und die Steuerung springt in das Unterprogramm **LBL2**
- Wenn das Rohteil nicht größer dem Fertigteil ist, ist keine п Bearbeitung nötig und das NC-Programm läuft ohne Sprung weiter

Auch nach dieser Prüfung ist eine Sprungmarke definiert. Die Sprungmarke ist nötig, um aus dem Unterprogramm **LBL2** wieder in das Hauptprogramm zu springen.

Im nächsten Schritt prüft die Steuerung, ob das Rohteilmaß in der Z-Achse größer dem Fertigteil ist:

- Wenn das Rohteil größer dem Fertigteil ist, ist eine Bearbeitung nötig und die Steuerung springt in das Unterprogramm **LBL5**
- Wenn das Rohteil nicht größer dem Fertigteil ist, ist keine Bearbeitung nötig und das NC-Programm läuft ohne Sprung weiter

Für den Rücksprung aus dem Unterprogramm **LBL5** ist ebenfalls eine Sprungmarke definiert.

Im letzten Schritt des Hauptprogramms fährt die Steuerung das Werkzeug frei, und beendet das NC-Programm.

Danach sind die Unterprogramme für die Bearbeitungen in den einzelnen Achsen definiert.

Die Unterprogramme **LBL1** und **LBL2** für die Bearbeitung in der X-Achse und der Y-Achse sind gleich aufgebaut und laufen wie folgt ab:

- Nullpunkt in positiver Richtung auf die Fertigteilkante schieben
- $\mathbf{r}$ In der Z-Achse auf sichere Position fahren
- In der X-Achse und der Y-Achse auf Schwenkposition fahren  $\blacksquare$
- Ī. Bearbeitungsebene schwenken
- In der Z-Achse vorpositionieren  $\overline{\phantom{a}}$
- In der X-Achse und der Y-Achse vorpositionieren  $\mathbb{R}^n$
- Zyklus 232 PLANFRAESEN mit den errechneten Werten Ī. definieren
- Zyklus aufrufen
- Werkzeug in Werkzeugachse freifahren  $\blacksquare$
- $\overline{\Box}$ In der X-Achse und der Y-Achse auf Schwenkposition fahren
- Ī. Bearbeitungsebene schwenken zurücksetzen
- $\blacksquare$ Nullpunkt in negativer Richtung auf die Fertigteilkante schieben
- In der X-Achse oder in der Y-Achse auf Schwenkposition fahren
- Ī. Bearbeitungsebene schwenken
- $\mathbf{r}$ In der Z-Achse vorpositionieren
- In der X-Achse und der Y-Achse vorpositionieren  $\blacksquare$
- Zyklus 232 PLANFRAESEN mit den errechneten Werten Ī. definieren
- Zyklus aufrufen
- $\overline{\phantom{a}}$ Werkzeug in Werkzeugachse freifahren
- $\overline{\Box}$ In der X-Achse und der Y-Achse auf Schwenkposition fahren
- Bearbeitungsebene schwenken zurücksetzen  $\mathbf{r}$
- Nullpunktverschiebung aufheben
- Sprung zurück in das Hauptprogramm

Das Unterprogramm für die Bearbeitung in der Z-Achse läuft wie folgt ab:

- Zyklus 232 PLANFRAESEN mit den errechneten Werten definieren
- Zyklus aufrufen
- Werkzeug in der Werkzeugachse freifahren
- Sprung zurück in das Hauptprogramm

Die für die Unterprogramme benötigten Koordinaten berechnet die Steuerung aus den von Ihnen definierten Parametern. Die Schwenkpositionen und das Schwenkverhalten müssen Sie gegebenenfalls auf Ihre Maschine anpassen.

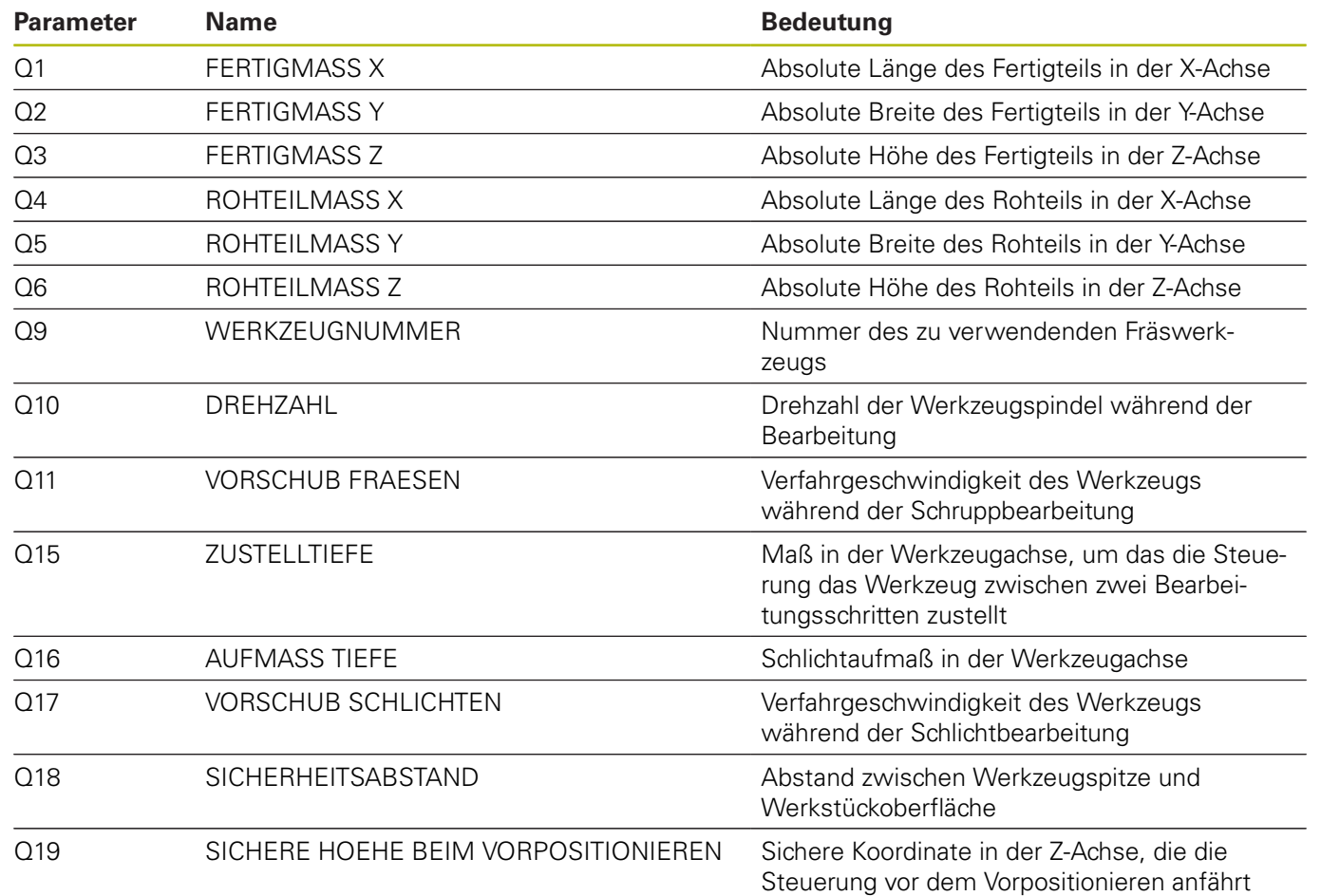